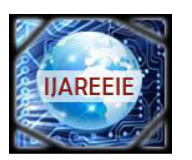

*(An ISO 3297: 2007 Certified Organization)* 

**Vol. 2, Issue 9, September 2013**

# **FPGA Implementation of Fuzzy Controlled Quasi Double Boost Converter**

**Sandeep Gupta<sup>1</sup> , Swati Singh<sup>2</sup> , Lini Mathew3, Shimi S.L.<sup>4</sup>** PG Student [M.E], Dept. of EE, NITTTR, Chandigarh, India 1 PG Student [M.E], Dept. of EE, NITTTR, Chandigarh, India 2 Associate Professor, Dept. Of EE, NITTTR, Chandigarh, India3 Assistant Professor, Dept. of EE, NITTR, Chandigarh, India4

**ABSTRACT**: - In this paper, the design and analysis of an experimental study of on FPGA controlled quasi-double boost converter is presented. The study also aims to enhance undergraduate's knowledge on experimental studies in the laboratory. The performance of FPGA based quasi double boost converter design is analysed through the simulation under various duty cycle and compared with simple boost converter. The results are validated through the experimental setup based on Xilinx Spartan 6 FPGA board with Xilinx 12.1 and ULK control panel.

 **Keywords**: FPGA, Quasi-Double Boost Converter, Simulation, VHDL, FUZZY Logic.

#### **I. INTRODUCTION**

High step-up converter suits the many emerging applications in power generation via fuel cell, PV cell arrays and wind power [1] as well as other industries like automotive, IT and communications. When it is required to connect the low voltage source to a relatively high voltage load or power grid, basic boost topologies [2] do not provide sufficient boost factor. There are many proposed topologies such as tapped –inductor boost, double cascade boost, intervaled boost and assymetric boost converter [3]-[4]. There are different control methods to adjust the duty cycle of dc to dc converters such as PID controllers, sliding mode controllers [5] and intelligent control methods like fuzzy control [6].

Due to non linear behaviour of dc to dc converters, conventional controllers like PID are difficult to tune. Fuzzy logic finds its application in such type of control system because it does not require the exact model of plant/process. Fuzzy works on the operator experience and linguistic control laws are implemented.

Implementation of Fuzzy, Digital PI or PID controllers using microprocessor, microcontroller and DSO is more popular but computing speed limits the use of these digital implementation. The new generation of applications requires more flexible and higher performance without increasing cost and resources. Two approaches are there to implement digital controller: sequentional and concorent .The sequential task execution takes longer processing time to accomplish the same task (up, uc and DSP).The concorent base or hardware based like FPGA are becoming alternative solution for the realization of digital control systems [9]-[10].HDL language (VHDL/Verilog) is used to program the FPGA [12]-[13].The MOSFET switches of dc to dc converters are controlled by PWM signal generated by FPGA board [14].

#### **II. QUASI DOUBLE BOOST CONVERTER**

For many emerging applications, a high boost factor is required. The basic boost topology does not provide a high boost factor. The proposed topology provides higher boost factor and extending the control range. Fig.1 shows the proposed topology. It consist of two inductors L1  $\&$  L2 having same values, three diodes D1-D3 are of same types and two switches S1 & S2 having same assumptions. It is similar to paralleling two single/classic Converters.

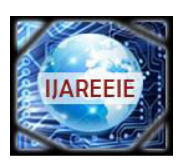

*(An ISO 3297: 2007 Certified Organization)* 

### **Vol. 2, Issue 9, September 2013**

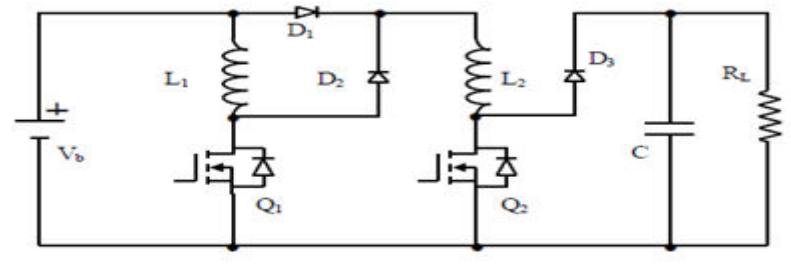

Fig.1 Proposed Topology

**Equivalent Diagram in ON State:** Let us firstly consider ideal components. When the transistors  $Q_1 \& Q_2$  are in ON state, the proposed topologytransfers energy from the dc source  $(V_b)$  into the inductors  $L_1 \& L_2$  as can be seen in Fig.2, where  $i_1$  is the current through inductor/transistor1,  $i_2$  is the current through inductor/transistor 2,  $i_0$  is the output current through load  $R<sub>L</sub>$  and C is the smoothing capacitor.

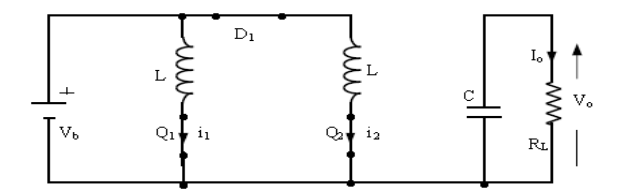

Fig.2 Equivalent diagram for  $Q_1=Q_2=ON$ 

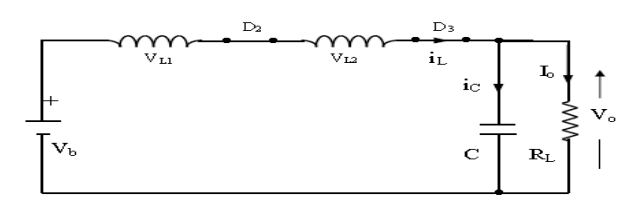

Fig.3 Equivalent diagram for  $Q_1 = Q_2 = OFF$ 

**Equivalent Diagram in OFF State:** During the OFF state, the two inductors are connected in series, as shown in the equivalent diagram Fig.3. The converter can work in both continuous current mode or in discontinuous current mode.  $I_M$ the maximum current flowing in the inductor can be obtained via expression as

$$
I_M = \frac{V_M D T_S}{L}
$$
 Eq.1

Where Ts & D are the switching period and duty ratio of the DC-DC converter respectively. If the ripples of  $V_{in}$  &  $V_{out}$ neglect then the formula obtained for switches on & off periods is

$$
V_{in} - V_{out} = -2L \frac{I_M}{t_c}
$$
 Eq.2

Where  $V_{in}$  &  $V_{out}$  are the average values  $V_{in}$  &  $V_{out}$  respectively. Now the voltage regulation can be obtained by Eq.1 & Eq2. as given

$$
\frac{V_{out}}{V_{in}} = \frac{2DT + t_c}{t_c}
$$
Eq.3

The average value of the input current i in a period can be obtained as:

$$
I = \left(D + \frac{t_c}{2T_s}\right)I_M
$$
 Eq.4

According to the power conservation law,  $p_{out} = v_{in}I$ , now substitute the values of  $V_{in} \& P_{out}$  then

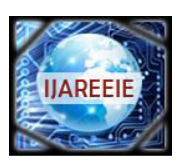

*(An ISO 3297: 2007 Certified Organization)* 

### **Vol. 2, Issue 9, September 2013**

$$
\frac{V_{out} \times V_{out}}{R} = V_{in} (D + \frac{t_c}{2T_S}) I_M
$$
 Eq.5

Where R is the Load Resistance, Substitute the value of  $I_M$  From Eq.1 & 4 in Eq.5, Then

$$
\frac{D + \frac{c}{2T_S}}{\frac{t_c}{2T_S} \times \frac{t_c}{2T_S}} = \frac{D \cdot T_S \cdot R}{L}
$$
Eq.6

The conduction Time tc during switch off period can be obtained as:

$$
t_c = \frac{1 + \sqrt{1 + 4D^2 T_S \left(\frac{R}{L}\right)}}{D\left(\frac{R}{L}\right)}
$$
 Eq.7

In the discontinuous current mode the voltage ratio can be determine by using the formula as:

$$
\frac{V_{out}}{V_{in}} = \frac{1 + \sqrt{1 + 4D^2 T_S \left(\frac{R}{L}\right)}}{2}
$$
 Eq.8

when  $D < DC$ , the converter works in the DCM; otherwise, it works in the CCM, in which Eq.6 can be further simplified as:

$$
\frac{V_{ox}}{V_{in}} = \frac{1+D}{1-D}
$$
 Eq.9

The boost factor of this converter is equal to  $(1+D)^*$  boost factor of simple boost factor. For maximum value of D=0.9 M(Double Boost)= 1.9\*M(simple Boost). It is not exactly double the boost factor of simple boost that's why called quasi double boost converter.

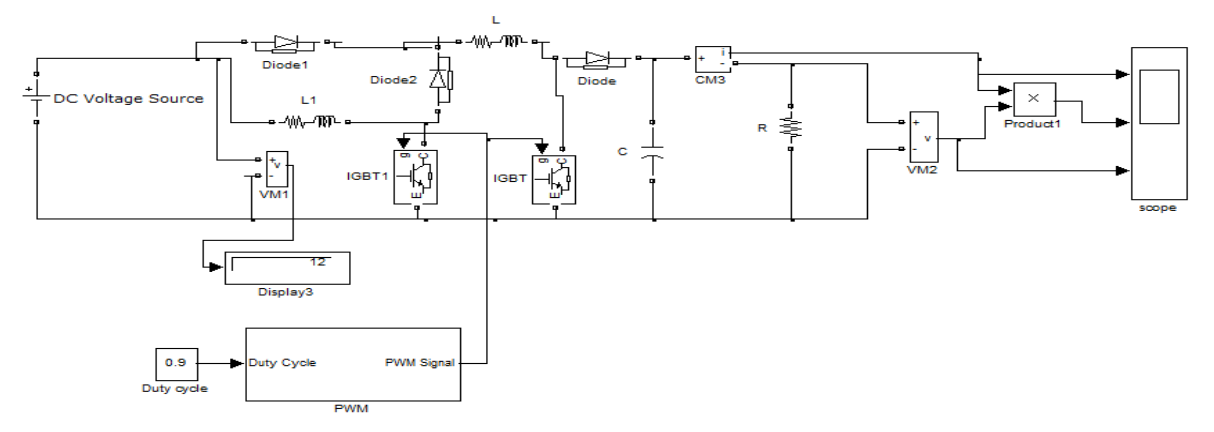

Fig.4 Simulink Model of Quasi double boost converter

#### **III. FUZZY CONTROL SYSTEM**

**3.1 Fuzzy Logic Controller** :Traditionally, PI, PD and PID controller are most popular controllers and widely used in most power electronic closed loop appliances however recently there are many researchers reported successfully adopted Fuzzy Logic Controller (FLC) to become one of intelligent controllers to their appliances with respect to their successful methodology implementation.

 FLC using in this paper has two inputs which are: error and the change in error, and one output feeding to the DC to DC converter.

FLC contains three basic parts: Fuzzification, Base rule, and Defuzzification.

Copyright to IJAREEIE www.ijareeie.com 4544 **Fuzzification :**Fig.5(a) - (c) illustrates the fuzzy set of the inputs Error & Change in error and output Duty cycle which contains 3 Triangular memberships functions.

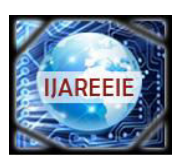

181

# **International Journal of Advanced Research in Electrical, Electronics and Instrumentation Engineering**

*(An ISO 3297: 2007 Certified Organization)*  **Vol. 2, Issue 9, September 2013**

### plot points: Membership function plots  $\overline{z}$ E

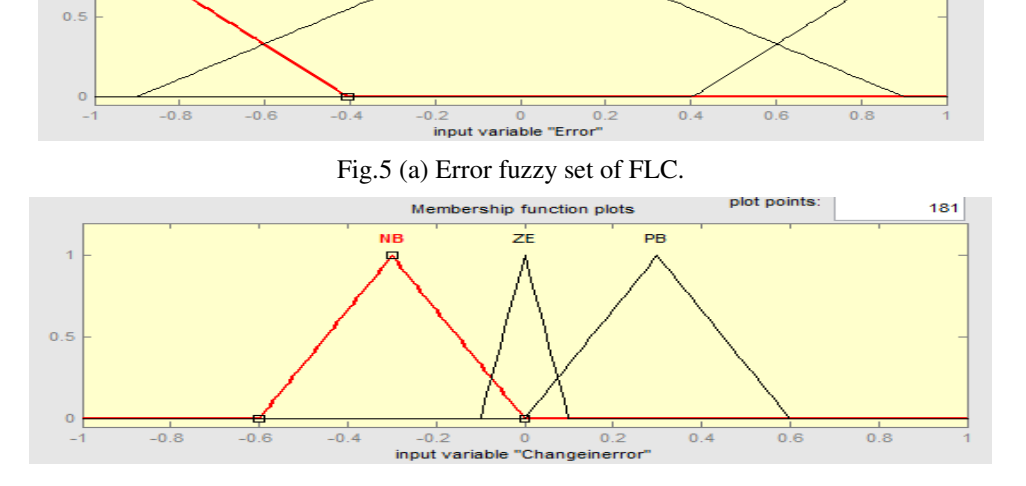

#### Fig.5 (b) change in error fuzzy set of FLC.

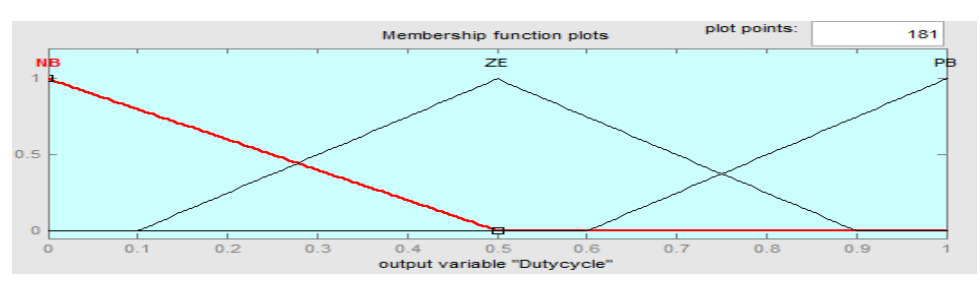

Fig.5(c) Fuzzy set of FLC output Duty cycle

**Control rule base:**The knowledge base defining the rules for the desired relationship between the input and output variables in terms of the membership functions illustrated in Table1

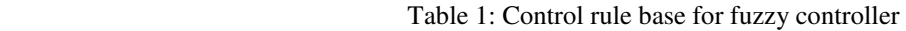

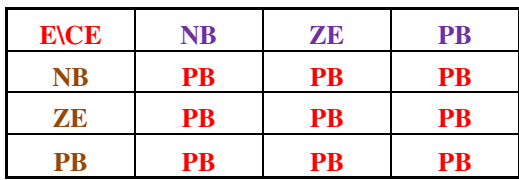

**Defuzzification:**There are two widely used approaches in FLC implementation: Mamdani and Sugeno. In this paper, Mamdani approach has been used to implement FLC. The centre of gravity method is widely used in Mamdani approach which has been selected in this paper to compute the output of the FLC.The flow chart of FLC is shown in Fig.6

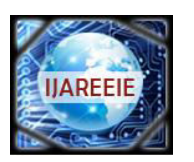

*(An ISO 3297: 2007 Certified Organization)* 

### **Vol. 2, Issue 9, September 2013**

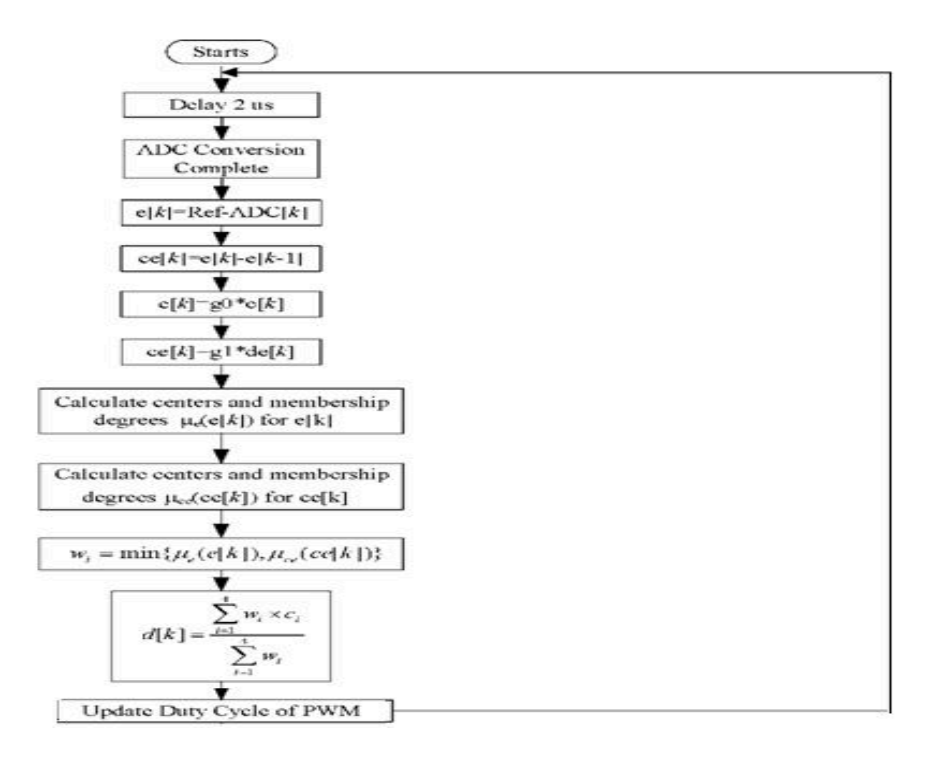

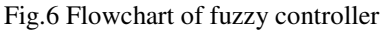

#### **IV. FUZZY CONTROLLER IMPLEMENTATION ON FPGA**

Implementation of fuzzy controllers on the FPGA had quite different issues from implementation of linear controllers. The implementation of linear controllers usually involves difference equations, which are linear combination of feedback and control signals. The FLC is implemented on the same FPGA board using Xilinx\_ISE 12.1 software. The inputs of the controller are the error and change in error, the output of the controller is connected with a PWM module designed on the FPGA. The PWM frequency of the modulating signal is about 3 KHz, this value calculated by experiment. A 14-bit counter runs at the clock of FPGA =50MHz completes cycles at a rate 50M/214  $\approx$  3 KHz. In this case, each level in an 8-bit modulating signal corresponds to  $214/256 = 26$  clock pulses. Here we used Mission 10x-Unified Learning Kit R3.0 which include Spartan-6 FPGA XC6SLX25T FPGA and on board 10-bit, 20MSPS sampling analog to digital converter (ADC)AD9200 from Analog devices.

**FPGA Design Flow:**Fig.7 shows the sequence of steps followed when implementing PWM Generator design on FPGA.

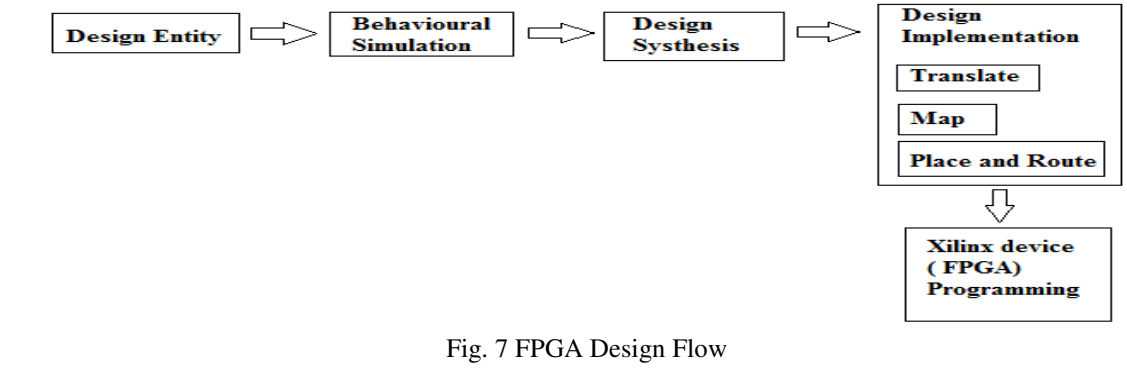

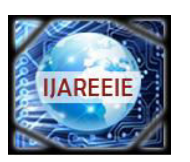

*(An ISO 3297: 2007 Certified Organization)* 

### **Vol. 2, Issue 9, September 2013**

These steps are discussed here as:

**4.1 Design Entry**:This is the first step of implementing a design on FPGA. In this step the VHDL (Very High Speed Integrated Chip Hardware Description Language) code of ADC Block, FUZZY Block and PWM Generator block is written using software Xilinx ISE 12.1**.** Structural modeling was used for writing the code. After writing the code syntax check was performed on the code to see whether code was properly written using correct syntax.

**4.2 Behavioral Simulation** :The next step is behavioral simulation. This step verifies whether the design entered is functionally correct or not. This simulation is called RTL simulation. For this simulation VHDL Test bench was written for PWM Generator architecture and simulation was seen in Xilinx ISE Simulator. After it is verified it is functionally correct we move onto next step.

**4.3 Design Synthesis** :The VHDL code of PWM Generator is then synthesized using Xilinx XST which is a part of Xilinx ISE software. There is an option of Synthesis in process tab of Xilinx ISE which performs the operation of synthesis .The synthesis process is used for optimizing the design architecture selected. The resulting netlist is saved to an NGC file. After design synthesis, synthesis report is generated which gives information about how many logic blocks are used and what is the device utilization of the design architecture synthesized. Synthesis basically maps the behavioral design to gate level design.

**4.4 Design Implementation** :After design synthesis, design implementation is done which comprises of following three steps

- (a) Translate
- (b) Map
- (c) Place and Route

Before translating the design, User Constrained file (UCF) is written to assign pin configuration of the FPGA to the all blocks I/O's. Once this is done Translate merges together this UCF file and netlist generated after synthesis into Xilinx design file Mapping is done to fit the design into the available resources of target device i.e. FPGA. This is also important step of design. Last step of Design Implementation is Placing and Routing which places the logic blocks of the design into FPGA and route them together so that they occupy minimum area and meet timing requirements. This operation produces NCD output file.

**4.5 Xilinx Device (FPGA) Programming** :There is a option of Generate programming file on the process tab of Xilinx ISE which converts the NCD file generated after routing to BIT file. It produces a bit stream for Xilinx Device (FPGA in this case) configuration. This BIT file is used to create xsvf file to program the FPGA.

**4.6 Configuring Target Device :**There is option of Generate Target PROM/ACE on the process tab of Xilinx ISE which converts the BIT file to the PROM or ACE file. This PROM or xsvf file can be downloaded directly into the FPGA's memory cells. We have to make sure that FPGA is connected to the PC where we are developing this design. After we download xsvf file into the FPGA the FPGA is ready to be used as Fuzzy logic controller. The out pin is connected to the driver of the MOSFET's.

#### **V. VHDL CODING OF FUZZY LOGIC**

**5.1 Fuzzyfication:**Each trapezoidal membership function is defined by two points and two slope values. The entire membership function can be divided into three segments: 0, 1 and 2 as shown in Figure 1.The Y axis shows the degree of membership  $(\mu)$  as a value between 0 and 1. The X axis shows the universe of discourse and is divided into three segments. The degree of membership depends on the location of the input value with reference to these three segments.

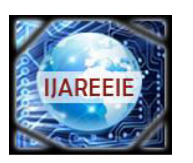

*(An ISO 3297: 2007 Certified Organization)* 

#### **Vol. 2, Issue 9, September 2013**

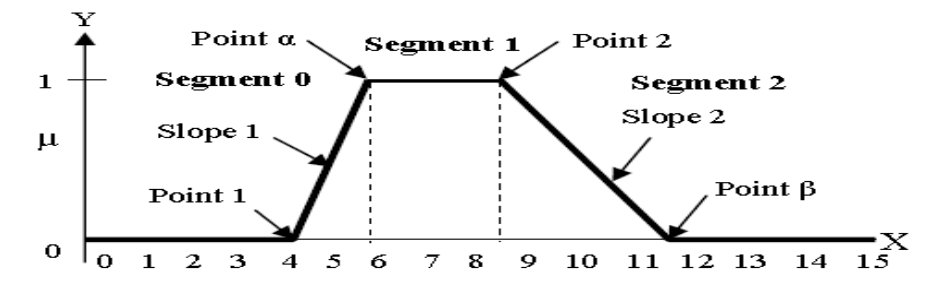

Fig.8 Trapezoidal Type Membership Function

Fig.8 shows how trapezoidal input membership functions are formed in the Fuzzification process. The calculation of the degree of membership  $((\mu)$  can be categorized into three different segments:

(a) in segment 0:  $\mu = 0$ .

(b) in segment 1: slope is upward from left to right, therefore:

 $\mu$  = (Input value – point 1) \* slope1,

where  $\mu$  is limited to a maximum value of 1

(C) in segment 2: slope is downward from left to right, therefore:

 $\mu = 1$  - (Input value –point 2) \* slope 2,

where μ is limited to a minimum value of 0.As an example, let's use the input value of 10 to calculate the degree of membership function. Using an 8-bit resolution computation,  $\mu = 1$  equals to \$FF or 255 in decimal (the "\$" sign indicates hexadecimal number representation). The values of Point 1 and Point 2 are \$04 and \$09, respectively, and the two slopes can be calculated as follows:

Slope  $1 = 1 / (6 - 4) = $FF / 2 = 255 / 2 = 127 = $7F (1)$ 

Slope  $2 = 1 / (12 - 9) = $FF / 3 = 255 / 3 = 85 = $55 (2)$ 

Since the input value of 10 (\$0A) is greater than Point 2 and lies in segment 2,therefore ,

 $F = (\text{Input value} - \text{point 2}) * \text{slope 2} = F = (60A - 609) * 555 = $AA(3)$ 

In VHDL, each membership function is defined by four 8-bit values, two points and two slope values using record type declaration as follow:

*type membership is (term, none);* 

*type mfs is record* 

*linguistic: membership;* 

*point1: std\_logic\_vector(7 downto 0);* 

*slope1: std\_logic\_vector(7 downto 0);* 

*point2: std\_logic\_vector(7 downto 0);* 

*slope2: std\_logic\_vector(7 downto 0); end record;* 

*type membership\_functions is array(natural range <>) mfs; constant linguistic\_name : membership\_functions :=((linguistic => term, point1 => x"04", slope1 => x"7F", point2 => x"09", slope2 => "55"), linguistic => none, point1 => x"FF",*   $slope1 => x''FF''$ ,  $point2 => x''FF''$ ,  $slope2 => x''FF'$ ));

**5.2 Rule Evalution:**A rule usually takes the form of *IF-THEN* statement as follow:

**IF**  $x$  is  $A$  **AND**  $y$  is  $B$  **THEN**  $z$  is  $C$ 

"AND" is a fuzzy operator which is the minimum operation between the two antecedents. InVHDL, the following "minimum" function is used to obtain the result of each rule evaluation between two variables:

*function minimum(a, b: std\_logic\_vector) return std\_logic\_vector is variable min: std\_logic\_vector(7 downto 0) := (others => '0');begin if*  $a < b$  then min :=  $a$ ; else min :=  $b$ ; end if; return min; end minimum;

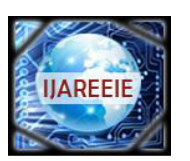

*(An ISO 3297: 2007 Certified Organization)* 

#### **Vol. 2, Issue 9, September 2013**

There is also an implied "*OR*" operation between successive rules when more than one rule is involved with the same output. The linguistic rule, **IF**  $(xI \text{ is } A1 \text{ AND } yI \text{ is } B1) \text{ OR } (x2 \text{ is } A2 \text{ AND } y2 \text{ is } B2) \text{ THEN } z \text{ is } C$ , can be implemented by taking the maximum value of all the results with the same consequent block. In VHDL code, a function of taking the maximum of two input variables to determine the final result of all rules with the same output can be written as:

*function maximum(a, b: std\_logic\_vector) return std\_logic\_vector is variable max: std\_logic\_vector(7 downto 0) := (others => '0'); begin if a > b then max := a; else max := b; end if; return max; end maximum;* 

By combining the "minimum" and "maximum' functions, the truth value for each rule can be obtained as:

 $C \leq$  maximum( minimum(A1, B1), minimum(A2, B2));

**5.3 Defuzzyfication:**During the Defuzzification process, each fuzzy output is multiplied by its corresponding singleton position. The sum of this product is divided by the sum of all fuzzy output to obtain the result of the final output. In VHDL, this is implemented as:

*For i* = 1 to *n* do begin product =  $(s(i) \times f(i))$  + product; sum =  $f[i]$  + sum; end for loop; *output = product / sum;* 

#### **VI. PWM SIGNAL GENERATION**

 This architecture is a high speed N-bit free running counter whose output is compared with register output; which stores desired input duty cycle( N-bit value); with the help of comparator. The comparator output is set equal to 1 when both these values are equal. This comparator output is used to set RS latch .The overflow signal from counter is used to reset RS latch. The output of RS latch gives the desired PWM output.. This overflow signal is also used to load new Nbit duty cycle in Register. The advantage of these method is that it is used to generate High-frequency PWM output which is not possible in normal counter based approach. Fig,10 shows the corresponding block diagram of this architecture.

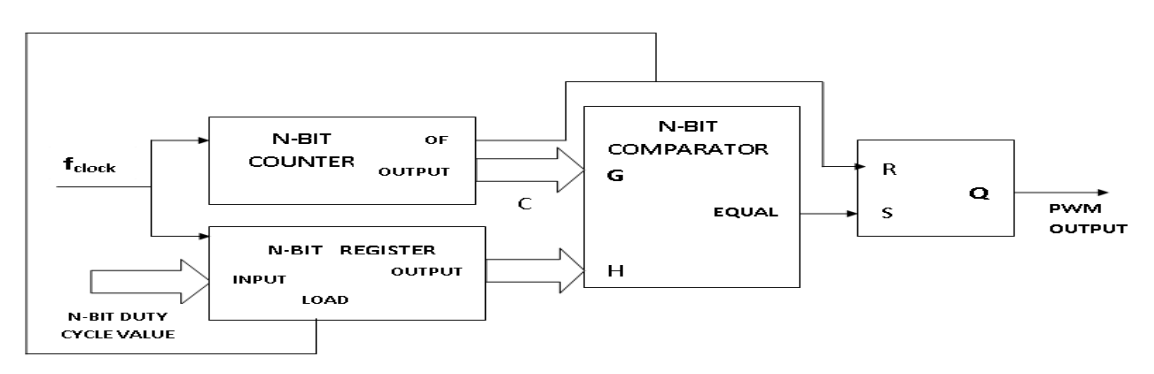

Fig 9. PWM Generation Technique

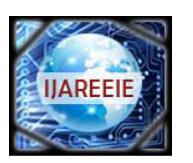

*(An ISO 3297: 2007 Certified Organization)* 

### **Vol. 2, Issue 9, September 2013**

### **VII. SIMULINK MODEL AND BLOCK DIAGRAM OF PROPOSED SYSTEM**

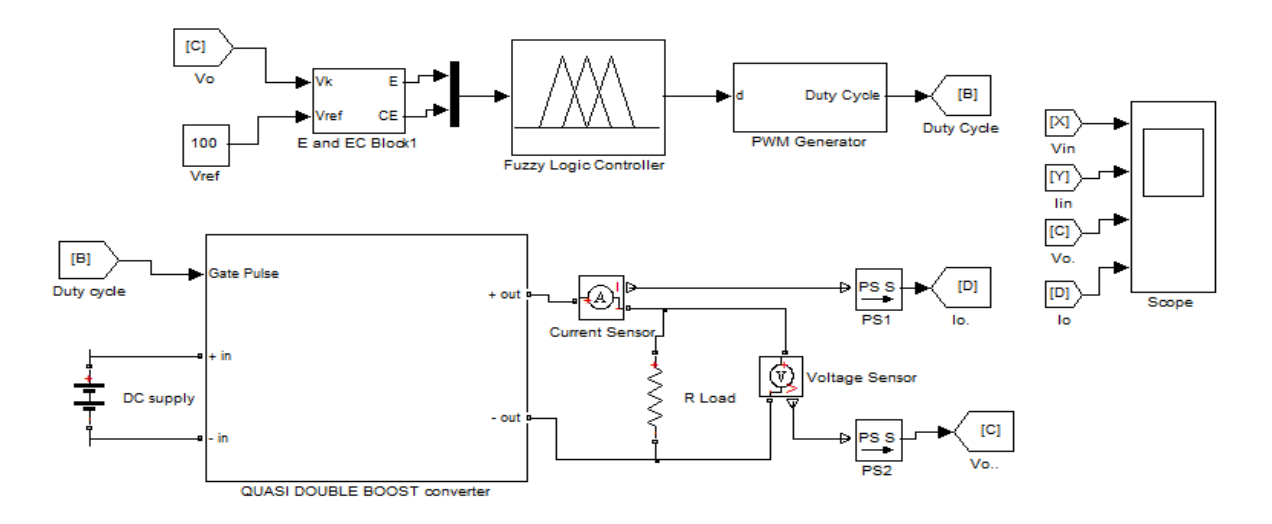

Fig.10 Simulink Model of the proposed system

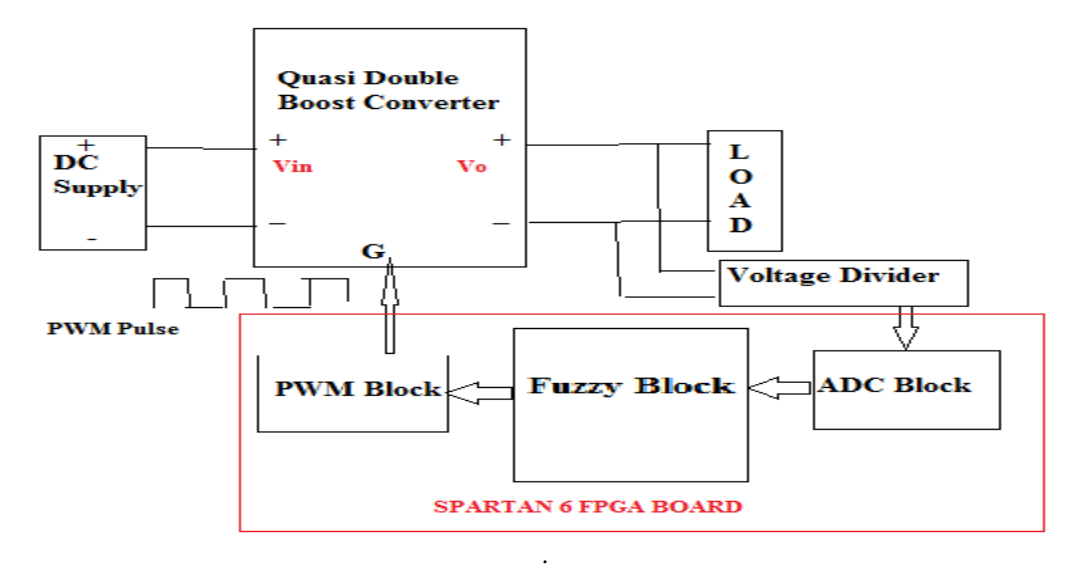

Fig.11 Block Diagram of the proposed work

#### **VIII. RESULTS AND DISCUSSION**

Simulation results are obtained from the MATLAB/SIMULINK.

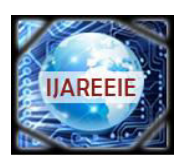

*(An ISO 3297: 2007 Certified Organization)* 

### **Vol. 2, Issue 9, September 2013**

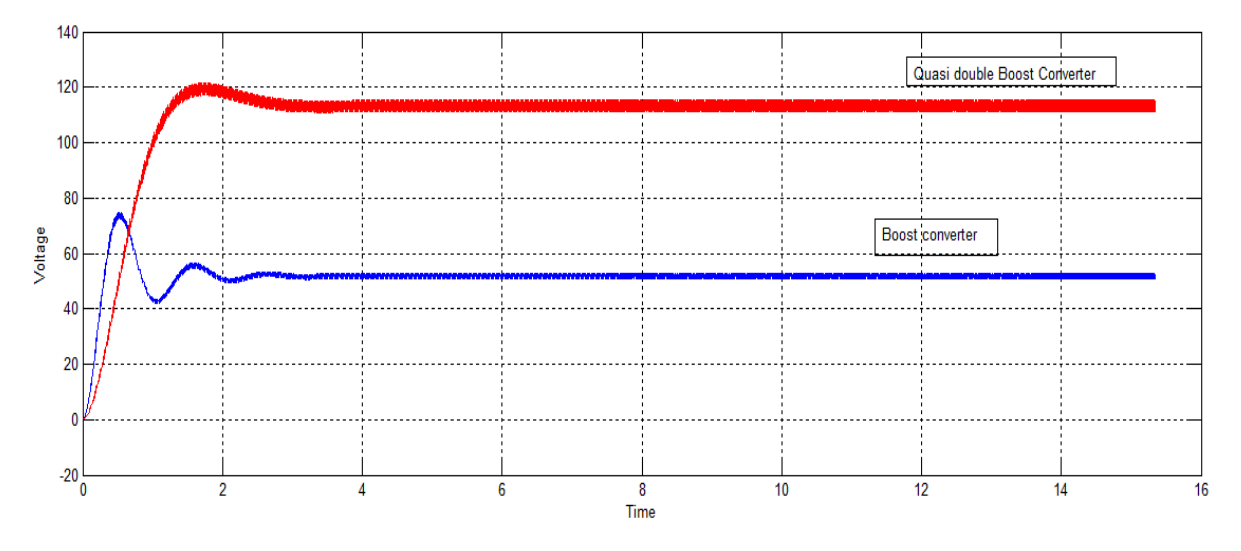

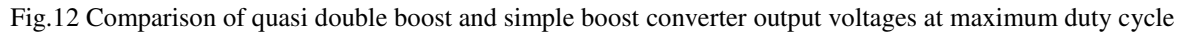

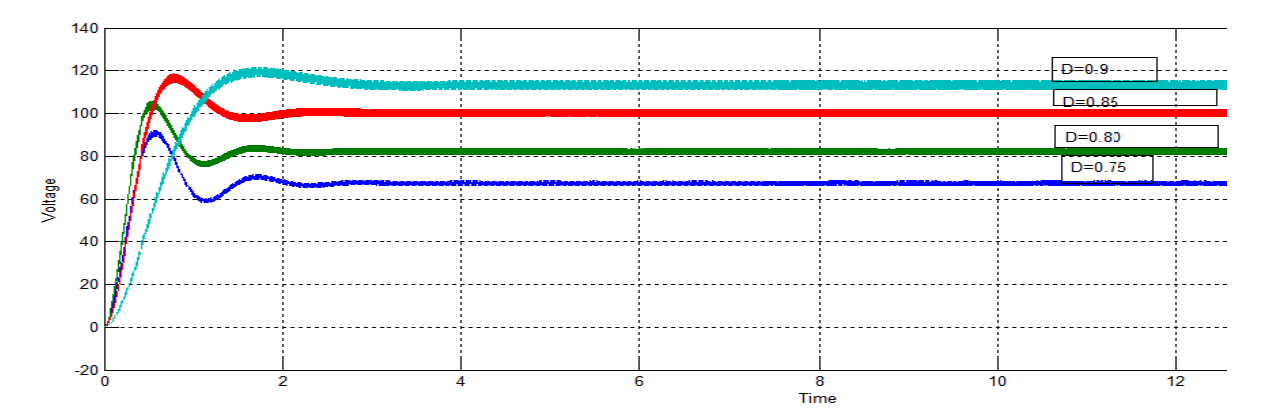

Fig.13 Output voltages of quasi double boost converter at different duty cycles

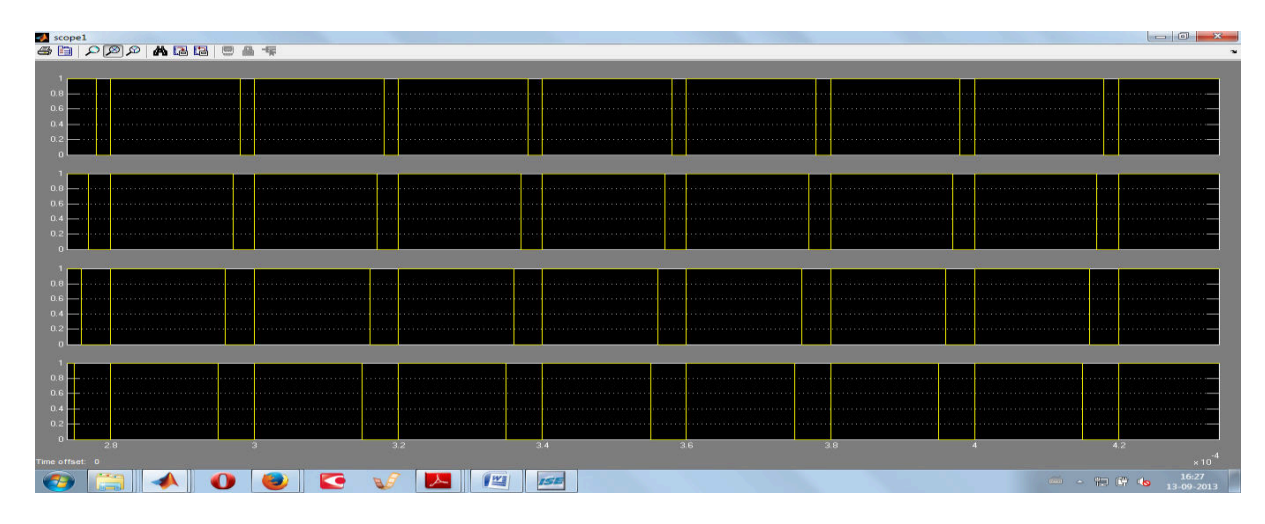

Fig.14 PWM signals at different duty cycles (90%, 85 %, 80% & 75%)

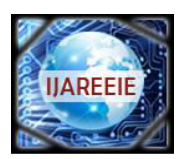

*(An ISO 3297: 2007 Certified Organization)* 

**Vol. 2, Issue 9, September 2013**

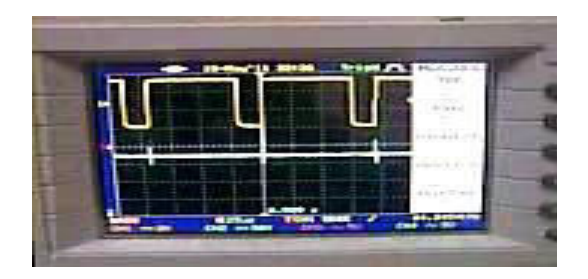

Fig .15 Xilinx Spartan 6 FPGA board

Table2: Simulated and experimental input and output voltage values of the converter

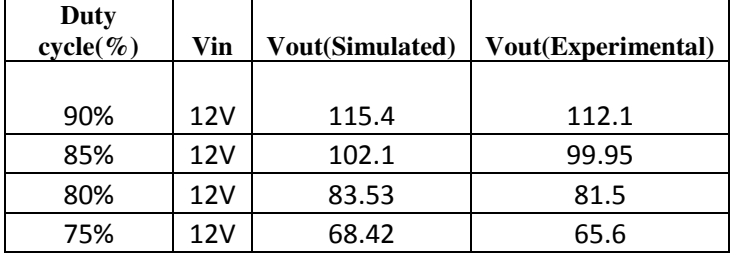

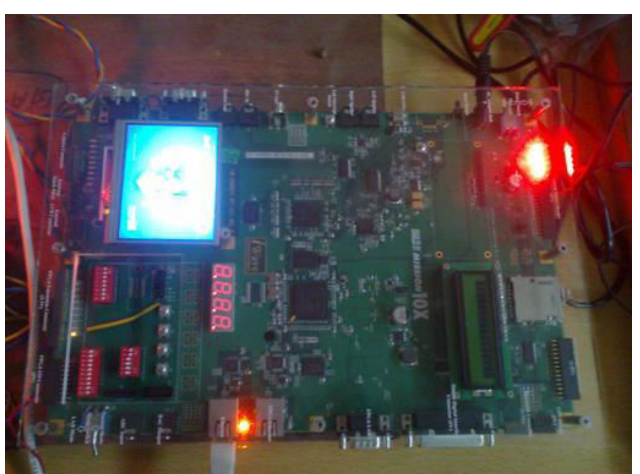

**Design Parameters for Dc to DC converter** 

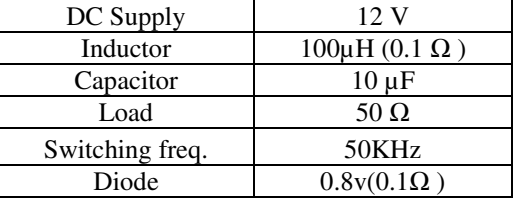

#### **IX. CONCLUSIONS**

This paper present the analysis and design of a fuzzy controlled quasi double boost converter to develop more theoretical and practical knowledge for undergraduates and research scholars on FPGA based control applications. The basic of software optimization for this converter has been presented in detail. The simulation results on MATLAB/SIMULINK and XILINX 12.1 are presented for quasi double boost converter.The experimental results show an improvement boost factor.

#### **REFRENCES**

- **[1].** Christopher Lohmeier, Jianwu Zeng,Wei Qiao, Liyan Qu, and Jerry Hudgins, " A Current-Sensorless MPPT Quasi-Double-Boost Converter for PV Systems", pp 1069-1075,2011 IEEE.
- **[2].** Athimulam Kalirasu and Subharensu Sekar Dash, "Simulation of Closed Loop Controlled Boost Converter for Solar Installation", Serbian Journal of Electrical Engineering,Vol. 7, No. 1, May 2010.

**[3]** .N. Vazquez, L. Estrada, C. Hernandez and E. Rodriguez, "TheTapped-Inductor Boost Converter", IEEE International Conference on Industrial Electronics (ISIE), 2007.

**[4]** .B.S. Min, N.J Park and D.S. Hyun, "A Novel Current Sharing Technique for Interleaved Boost Converter", 38th IEEE Power Electronics Specialists Conference, 2007

**[5].** V.S.C.Raviraj, P.C.Sen "Comparative study of Proportional-Integral, Sliding mode and Fuzzy Logic Controllers for Power Converters", IEEE Trans on Industry Applications, Vol.33, No.2, March/April 1997.

**[6].** Mitja Truntic,Miro Milanovic and Zarko Cu-cej, " Implementation of Fuzzy-logic State Controller in FPGA for Step-down Converter ", Proceedings of the 17th World Congress ,the International Federation of Automatic Control Seoul, Korea, July 6-11, 2008.

**[7].** Dancy A.P., Amirtharajah R. and Chandrakasan A.P., "High-Efficiency Multiple-Output DC–DC Conversion for Low-Voltage Systems", *IEEE Trans. on Very Large Scale Integration (VLSI) Systems*, Vol. 8, No. 3, June 2000: pp.252-263

**[8].** Sajina .S1 and P.Suja Banu, " A Novel Control Strategy Based Converter Architecture for Distributed Energy Resources", International Journal of Electrical Engineering. ISSN 0974-2158 Volume 6, Number 4 (2013), pp. 405-416

**[9].** Sumanth Donthi, and Roger L. Haggard, "A survey of Dynamically reconfigurable FPGA devices," Proceedings of the 35th South eastern Symposium on System Theory, pp. 422 –426, 2003.

**[10].** R. Ramos, X. Roset, A. Manuel, " Implementation of fuzzy logic controller for DC/DC converters using field programmable gate array", in: Proc. 17th IEEE Instrumentation and Measurement Technology Conference, vol. 1, 2000, pp. 160–163.

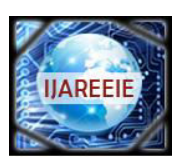

*(An ISO 3297: 2007 Certified Organization)* 

#### **Vol. 2, Issue 9, September 2013**

**[11]**. Lattice Semiconductor, "Interfacing Analog to Digital Converters to FPGAs" A Lattice Semiconductor White Paper October 2007.

**[12].** Douglas L. Perry, "VHDL: Programming by Example", McGraw-Hill.

**[13].** Vijay Polavarapu,"Digital Logic And State Machine Design VHDL Programming", Spring 2013.

**[14].**Koutroulis E., Dollas A. and Kalaitzakis K., "High-frequency pulse width modulation implementation using FPGA and CPLD ICs", Journal of Systems Architecture , Vol.52 (2006): pp. 332–344.

**[15].** [www.xilinx.com/](http://www.xilinx.com/) 

**[16].** [www.xilinx.com/products/silicon-devices/fpga/spartan-6/](http://www.xilinx.com/products/silicon-devices/fpga/spartan-6/)

**[17].** [www.iwavesystems.com/unified-learning-kit.html](http://www.iwavesystems.com/unified-learning-kit.html) 

#### **BIOGRAPHY**

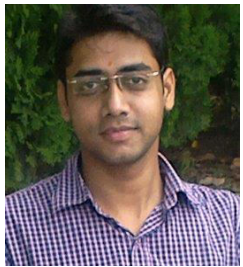

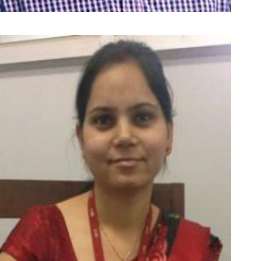

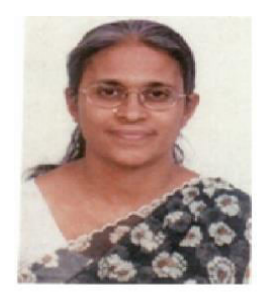

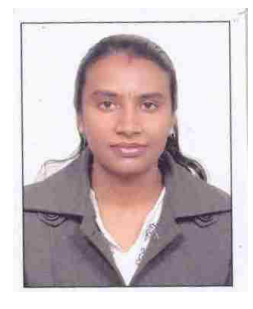

 **Mr. Sandeep Gupta** is presently working as Assistant Professor in Electronics & Communication Engineering Department of Bharat Institute of Technology, Meerut. He has 06 years of teaching experience. He holds a Bachelor degree in Electronics & Instrumentation Engineering from Uttar Pradesh Technical University. He is Pursuing M.E (Modular) in Electrical Engineering Department of National Institute of Technical Teachers Training and Research, Chandigarh, India. His areas of specialization are Embedded System, Microcontroller applications, Matlab/Simulink, FPGA, VHDL/VERILOG, Power Electronics.

**Ms.Swati Singh** is presently working as Senior Lecturer in Electronics & Communication Engineering Department of Meerut Institute of Technology, Meerut. She has 06 years of teaching experience. She holds a Bachelor degree in Electronics & Communication Engineering from Uttar Pradesh Technical University. She is Pursuing M.E (Modular) in Electrical Engineering Department of National Institute of Technical Teachers Training and Research, Chandigarh, India. Her areas of specialization are MATLAB/ SIMULINK, Power Electronics, Fuzzy Logic Controllers, FPGA applications, Virtual Instrumentation.

**Dr. (Mrs.) Lini Mathew** is presently working as Associate Professor in the Electrical Engineering Department of National Institute of Technical Teachers Training and Research, Chandigarh, India. She holds a Bachelor degree in Electrical Engineering from Kerala University, and Masters and Ph.D from Punjab University. She has 28 years of experience out of which 2 years are of industrial and the rest of teaching. She has guided more than 50 Master's degree theses and has more than 50 articles in her credit. Her areas of specialization are Digital Signal Processing, Power Systems, ANN and Fuzzy Logic, Virtual Instrumentation, MATLAB etc.

**Mrs. Shimi S.L** is presently working as Assistant Professor, Electrical Engineering Department, NITTTR Chandigarh. She has 10 years of experience out of which 9 years are of teaching and 1 year is of Industrial. Mrs. Shimi S.L earned her Bachelor of Electrical and Electronics Engineering from J.J College of Engineering and Electrical and Electronics Engineering from J.J College of Technology, Trichy, Tamil Nadu and Master of Power Electronics and Drives from Saranathan College of Engineering, Trichy, Tamil Nadu and pursing her Ph.D from PEC University of Technology, Chandigarh. Up till now he has guided more than 20 students for BE and 20 students for Masters Degree. She has more than 40 Research Articles to her credit. Her areas of specialization are Power Electronics, Digital Electronics, ANN, Fuzzy, ANFIS etc. Mrs. Shimi S.L is a member of IEEE (USA).